# **slackpkg**

Slackpkg est un outil automatisé dédié à la gestion des paquets locaux et qui permet d'installer de nouveaux paquets via le réseau. Aujourd'hui, slackpkg fait partie intégrante de la Slackware, mais s'il n'est pas installé, vous pouvez télécharger la dernière version à partir de [slackpkg.org](https://slackpkg.org) et l'installer avec installpkg.

## **Configuration**

Avant d'utiliser slackpkg, il est nécessaire d'avoir une liste actualisée des paquets avec indication de leurs versions, liste que slackpkg lui-même peut télécharger automatiquement dès lors qu'un site miroir (et un seul) a été défini. Pour sélectionner un miroir, dé-commentez simplement la ligne contenant une URL dans le fichier /etc/slackpkg/mirrors. Notez que les liens sont classés par versions de la Slackware, assurez-vous que le lien sélectionné concerne bien la version installée sur votre système.

Puis exécutez:

```
darkstar~# slackpkg update gpg
```
L'étape suivante consiste à mettre à jour la liste de paquets par la commande:

darkstar~# slackpkg update

S'il n'y a pas eu de changement dans la liste, il vous sera demandé:

No changes in ChangeLog.txt between your last update and now. Do you really want to download all other files (y/N)?

Sinon slackpkg va télécharger et copier la liste la plus récente des informations sur les paquets, et l'utilisera.

#### **Mise en liste noire**

slackpackage se conformera au contenu du fichier /etc/slackpkg/blacklist. Par exemple, les motifs suivants éviteront tout paquet installé depuis le dépôt [SBo](https://docs.slackware.com/slackware:slackbuild_scripts) ainsi que depuis le dépôt d'alienBob :

 $[0-9]+$  SBo [0-9]+alien

## **Utilisation**

L'emploi de motifs permet à Slackpkg de chercher, installer ou enlever des paquets. Slackpkg trouve tout paquet offrant une correspondance entre son nom complet lu dans la liste des paquets et le

motif utilisé.

#### **Recherche**

La recherche d'un paquet vous indiquera son nom complet, sa version et s'il est installé ou non.

```
darkstar~# slackpkg search mc
Looking for mc in package list. Please wait... DONE
The list below shows all packages with name matching "mc".
[ installed ] - mcelog-1.0pre3-i486-1
[uninstalled] - pcmciautils-017-i486-1
[ installed ] - mc-4.8.1.3-i486-1
[ installed ] - libmcrypt-2.5.8-i486-1
```
#### **recherche de fichier**

Recherche d'un fichier particulier afin d'installer ou enlever ultérieurement le(s) paquet(s) contenant ce fichier:

```
darkstar~# slackpkg file-search sshd
Looking for sshd in package list. Please wait... DONE
The list below shows the packages that contains "sshd" file.
[ installed ] - openssh-6.0p1-i486-2
```
#### **info**

Pour obtenir les informations concernant un paquet : slackpkg Info nom\_du\_paquet affichera les informations sur ce paquet à l'écran.

### **installer**

Pour installer un paquet, employez slackpkg install un motif. Si le motif correspond à un ou des paquet(s) disponible(s), une fenêtre de dialogue permettra à l'utilisateur de choisir quel(s) paquet(s) installer.

Pour installer intégralement un groupe logiciel, vous pouvez saisir: slackpkg install nom de groupe, par exemple slackpkg install kde installera tous les éléments de kde (mais rien de kdei).

#### **enlever**

Pour enlever un paquet employez slackpkg remove motif de recherche. Si un paquet est trouvé, une fenêtre de dialogue montrera tous les paquets qui correspondent au motif, ce qui permet à l'utilisateur de choisir le ou les paquets à désinstaller.

#### **plus récent**

Si une mise à jour est disponible pour un paquet précis, il peut être mis à jour en saisissant: slackpkg upgrade nom du paquet.

#### **reinstall**

Cette commande peut être utilisée si un paquetage est "cassé" et ne fonctionne plus et nécessite d'être réinstallé.

#### **blacklist**

Cette commande peut être utilisée pour ajouter le paquetage à la liste noire. Les paquetages de cette liste sont ignorés par slackpkg.

#### **generate-template**

Si vous avez besoin de réinstaller tout le système ou d'installer un nouveau PC avec la même configuration, vous pouvez générer un "modèle" qui sera installé plus tard.

#### **install-template**

Cette commande est utilisée pour installer tous les paquetages d'un modèle sur ce PC.

#### **install-new**

Utiliser slackpkg avec cet argument génère une liste de paquetages qui ont été récemment introduits dans la distribution Slackware, par exemple de nouvelles dépendances à un paquetage. Il est recommandé d'utiliser cette commande avant de mettre à jour votre système si vous voulez vous synchroniser avec la version "current"

#### **upgrade-all**

Utiliser slackpkg avec cet argument générera une liste de tous les paquetages qui peuvent être mis à jour avec une nouvelle version. L'utilisateur pourra choisir les paquetages à installer ou pas grâce à

une liste interactive.

#### **clean-system**

Utiliser slackpkg avec cet argument générera une liste de tous les paquetages qui sont obsolètes et qui peuvent être retirés du système en toute sécurité. Notez que tous les paquetages installés ne faisant pas parti de la distribution seront listés ici à moins qu'ils ne figurent dans la "liste noire"

#### **new-config**

Durant l'installation, une nouvelle configuration système peut être installée et écraser votre configuration. Pour éviter que le fichier de configuration reçoive un suffixe ".new" et après l'installation, slackpkg informera l'utilisateur de l'existence de ces fichiers. Utiliser slackpkg avec cet argument lancera la recherche de ces fichiers et demandera quoi faire à l'utilisateur.

#### **check-updates**

Utiliser slackpg avec cet argument produira une liste propre des mises à jour disponibles.

## **Mise à jour générale du système**

Pour faire une mise à jour générale du système, exécutez ces commandes ( avec l'identité root):

```
slackpkg update
slackpkg install-new
slackpkg upgrade-all
slackpkg clean-system
```
Il est toujours recommandé de lire les fichiers ChangeLogs and UPGRADING.TXT(trouvés sur les sites miroir HTTP ou FTP pour chaque version) avant de faire n'importe quelle mise à jour majeure du système.

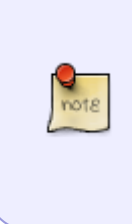

Faites attention de changer les fichiers de configuration. Mettez les à jour soit en mélangeant vos mises à jour dans les anciens fichiers de configuration (Slackpkg peut optionnellement passer dans tous les fichiers de configuration modifiés et vous permettre d'y faire les changements) soit en éditant manuellement les nouveaux fichiers de configuration après avoir autorisé Slackpkg d'écraser les vieux fichiers de configuration. Décidez vous même de la méthode qui vous sied le mieux.

## **Liens externes**

Home page du programme SlackPKG : <https://www.slackpkg.org/>

**Sources**

[slackware,](https://docs.slackware.com/tag:slackware?do=showtag&tag=slackware) [slackpkg](https://docs.slackware.com/tag:slackpkg?do=showtag&tag=slackpkg)

From: <https://docs.slackware.com/>- **SlackDocs**

Permanent link: **<https://docs.slackware.com/fr:slackware:slackpkg>**

Last update: **2024/03/14 15:21 (UTC)**

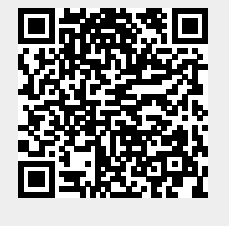